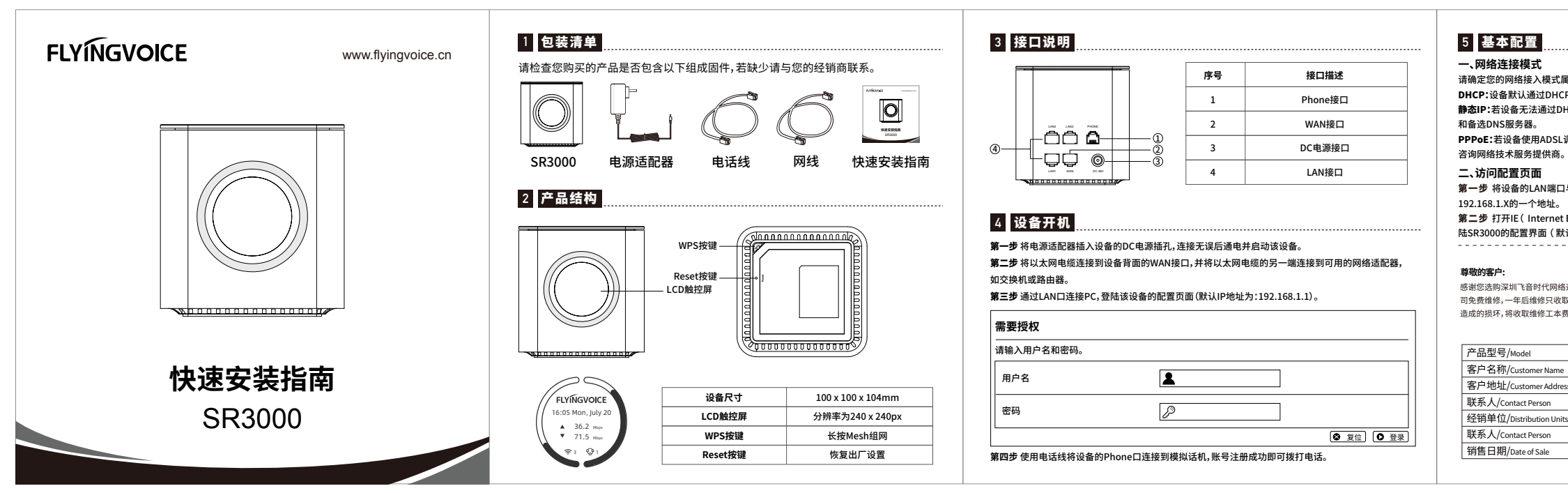

Static IP: If the device cannot obtain network configuration through the DHCP server, manual IP address, subnet mask, gateway, and preferred DNS server are required and alternate DNS servers.

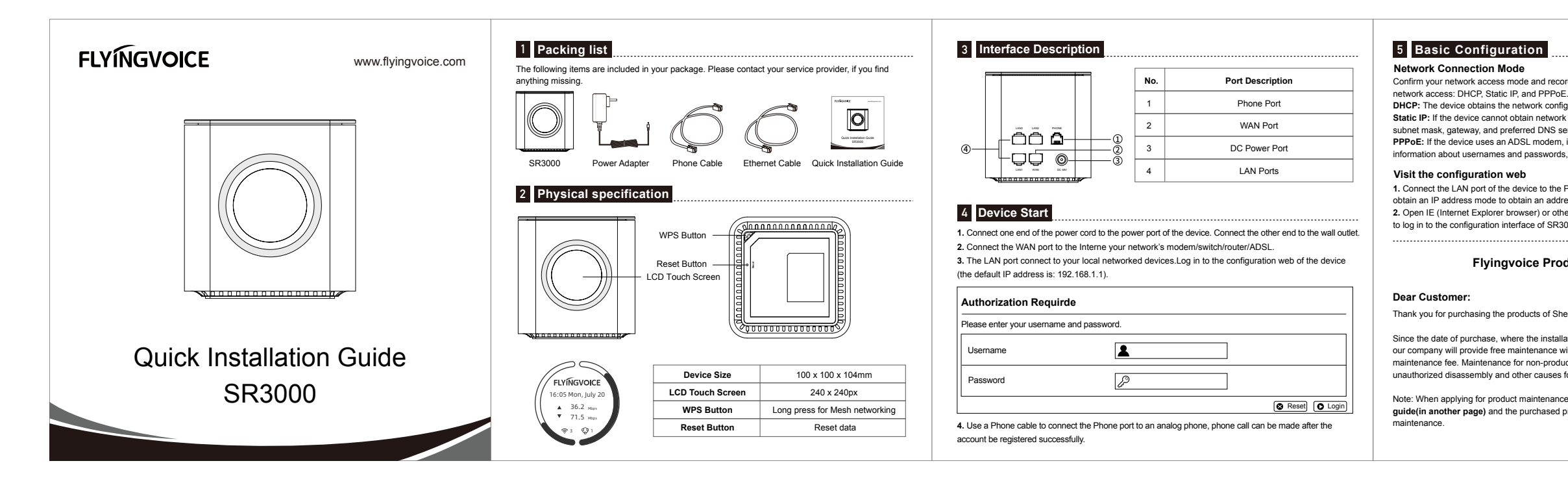

Confirm your network access mode and record relevant information. Generally, there are three ways of

**DHCP:** The device obtains the network configuration through the DHCP server by default.

**PPPoE:** If the device uses an ADSL modem, it is connected to the network through PPPoE. For specific

information about usernames and passwords, please consult your network technology service provider.

**1.** Connect the LAN port of the device to the PC through a network cable, and set the PC to dynamically obtain an IP address mode to obtain an address of 192.168.1.X from the device.

**2.** Open IE (Internet Explorer browser) or other browsers, and enter http://192.168.1.1 in the address bar to log in to the configuration interface of SR3000 (default administrator: admin password: admin).

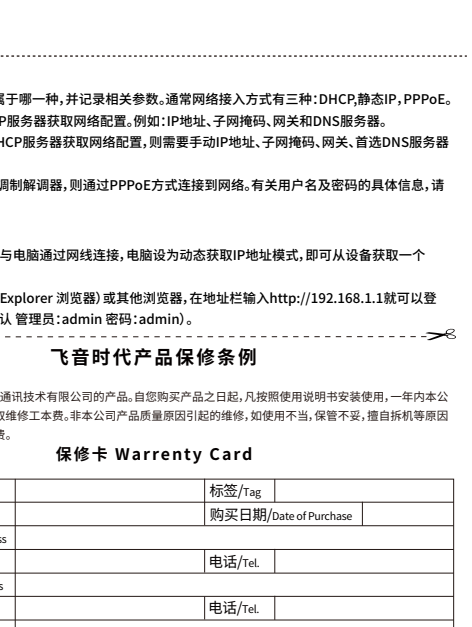

Thank you for purchasing the products of Shenzhen Flyingvoice Network Technology Co.,Ltd.

Since the date of purchase, where the installation and use in accordance with the quick installation guide, our company will provide free maintenance within one year, after one year maintenance only charge the maintenance fee. Maintenance for non-product quality issues, such as improper use, improper storage, unauthorized disassembly and other causes for damage, will be charged for maintenance fee.

Note: When applying for product maintenance, please send the **warranty card in this quick installation guide(in another page)** and the purchased product back to the customer service department properly for

**注:**申请产品维修时,请把此保修卡和所购产品一起妥善送(寄)回售后服务部维修。

## **Flyingvoice Product Warranty Regulations**